# Objectif du jeu

Free Bet Blackjack est une variante de notre jeu de Blackjack, qui permet de faire certaines mises Double et Division gratuites. Le but du Blackjack mise gratuite est de réaliser un total des valeurs de cartes supérieur à celui du croupier, mais sans dépasser 21. La meilleure main est le Blackjack, c'est-à-dire lorsque la somme des deux premières cartes distribuées donne exactement 21. Vous n'avez que le croupier comme adversaire et vous ne jouez pas contre les autres joueurs.

- Joué avec huit jeux de cartes.
- Le croupier reste toujours sur une main de 17.
- Doubler sur les deux cartes initiales.
- Division gratuite sur toutes les paires sauf 10, V, D, R.
- Double gratuit sur votre main dure de deux cartes ayant une valeur totale de 9, 10 et 11.
- Diviser des cartes initiales de valeur égale.
- Une seule division possible par main.
- Une carte unique distribuée en cas de division de deux as.
- Pas de possibilité de doubler après une division.
- « Six cartes Charlie »: vous gagnez si vous avez six cartes d'une valeur de 21 ou moins.
- Possibilité de s'assurer lorsque le croupier possède un as visible.
- Un Blackjack rapporte 3 contre 2 et bat un score de 21.
- Rapport de l'assurance de 2:1.
- Votre mise vous est rendue si vos mains ont la même valeur.
- Votre mise vous est rendue si le croupier saute avec un score de 22.

## Règles du jeu

Le jeu est tenu par un croupier et peut accueillir un nombre illimité de joueurs à chaque partie.

Le jeu se joue avec huit jeux normaux de 52 cartes. Au blackjack, la valeur des cartes est la suivante :

• Les cartes de 2 à 10 valent leur valeur respective.

- Les bûches (le 10 et les figures, valets, reines et rois) valent chacune 10.
- La valeur des as est 1 ou 11, selon celle qui est la plus favorable pour la main. Notez qu'une main « soft » (souple) comporte un as de valeur 11.

Une fois le délai de mise écoulé, le croupier distribue une carte face visible à chaque joueur, puis à lui-même en dernier. Le croupier distribue ensuite une deuxième carte face visible à chaque joueur, mais la deuxième carte du croupier est distribuée face cachée. La valeur de votre main initiale est affichée à côté de vos cartes.

### **Blackjack**

Si la valeur de votre main initiale de deux cartes est exactement 21, vous faites Blackjack !

Le Blackjack peut être obtenu uniquement avec les deux cartes initiales. Une main de 21 obtenue avec une paire divisée n'est pas considérée comme un Blackjack. Un Blackjack bat donc également une main totalisante 21 avec une paire divisée.

### **Assurance**

Si la première carte visible du croupier est un as, vous avez la possibilité de vous assurer contre un éventuel Blackjack du croupier, afin d'en compenser le risque, et cela même si vous avez un Blackjack vousmême. Le montant mise d'assurance est égal à la moitié de votre mise principale et la mise d'assurance est réglée séparément de la mise pour votre main. Le croupier regarde alors la valeur de sa deuxième carte pour vérifier s'il a un blackjack. S'il n'a pas de Blackjack, la partie continue. Si le croupier a un Blackjack, mais pas vous, le jeu est terminé et la main du croupier gagne.

Si vous et le croupier faites tous les deux Blackjack, la partie se termine à égalité et vous récupérez votre mise. Notez que lorsque la carte visible du croupier est un 10 ou une figure, vous avez la possibilité de ne pas acheter l'assurance et le croupier ne regardera pas sa carte cachée pour voir s'il a un Blackjack.

#### **Doubler, tirer ou refuser**

Si le croupier n'a pas de Blackjack avec ses deux premières cartes, les joueurs ont une chance d'améliorer la valeur de leur main, chacun à leur tour au fur et à mesure que le croupier propose de distribuer d'autres cartes aux joueurs.

Si la valeur de votre main initiale n'est pas 21, vous pouvez décider de doubler. Dans ce cas, vous doublez votre mise et recevrez une seule carte supplémentaire à ajouter à votre main.

Si le total de votre main dure est de 9, 10 ou 11, vous obtenez un « Double gratuit ». Si vous choisissez d'utiliser le « Double gratuit », une « Mise gratuite » est ajoutée à votre mise d'origine. Si vous gagnez la partie, la valeur de la « Mise gratuite » sera associée à votre mise d'origine. Vous serez payé(e) en conséquence et seule votre mise d'origine vous sera rendue. Si vous perdez la partie, vous perdez uniquement votre mise d'origine. Si le jeu finit à égalité, seule votre mise d'origine vous est rendue.

Sinon, vous pouvez décider de tirer pour recevoir une carte supplémentaire à ajouter à la valeur de votre main. Vous pouvez Tirer plus d'une fois pour recevoir des cartes supplémentaires avant de décider de rester une fois que la valeur de votre main vous satisfait.

Notez qu'aucune option de décision ne sera proposée au joueur si le score de sa main souple est égal à 21, car il s'agit de la meilleure main possible.

### **Diviser**

Si votre main initiale est une paire de cartes de valeur égale, vous pouvez décider de diviser la paire pour créer deux mains distinctes, chacune avec une mise distincte.

Une « Division gratuite » vous sera proposée pour votre main de paires, sauf s'il s'agit d'une paire de 10, Valets, Dames ou Rois. Votre mise d'origine sera placée pour la première main (sur le côté droit de la table) et la « Mise gratuite » sera placée pour votre deuxième main (sur le côté gauche de la table). Si vous gagnez la partie, la valeur de la « Mise

gratuite » sera associée à votre mise d'origine et vous serez payé(e) en conséquence. Aucune mise ne sera rendue pour la seconde main. Si vous perdez sur votre main avec la « Mise gratuite », vous ne perdez pas votre mise. Aucune mise ne sera rendue si la partie finit à égalité.

Si vous décidez de diviser votre main de 10, Valets, Dames ou Rois, la mise pour votre deuxième main sera égale à votre mise principale.

#### **Résultat**

Si la somme de votre main est supérieure à 21, vous brûlez et perdez votre mise sur cette main.

Lorsque tous les joueurs ont été servis, le croupier révèle sa carte cachée et sa valeur. Le croupier doit Tirer sur une main de 16 ou moins et doit Rester sur une main de 17 ou plus. (Notez qu'une main « soft » (souple) comporte un as de valeur 11.)

Vous gagnez si la valeur de votre main finale est plus proche de 21 que celle du croupier ou si celui-ci a sauté, sauf s'il le fait avec un score de 22. Si votre main a la même valeur que celle du croupier, la partie se termine à égalité et vous récupérez votre mise.

#### **Le croupier saute avec 22**

Si la main du croupier comprend des cartes dont la valeur totale est de 22, votre mise est rendue et la partie se termine à égalité, sauf si le joueur saute. Dans ce cas, la partie ne se termine pas à égalité et le joueur perd.

Si le joueur a un Blackjack, la partie se termine sans que le croupier ait la possibilité de sauter sur 22.

### **Règle de « Six cartes Charlie »**

La règle de « Six cartes Charlie » vous permet de gagner automatiquement si votre main est constituée de six cartes ayant une valeur totale de 21 ou moins, même si le croupier a un Blackjack. En cas de main fractionnée, chaque main est évaluée séparément. Si le

croupier a un Blackjack après une offre d'assurance, la règle de « Six cartes Charlie » n'est pas disponible, quel que soit le résultat du joueur.

### Mises secondaires

Ce jeu de Blackjack comporte aussi des mises secondaires en option **N'importe quelle paire (Any Pair), 21+3, Hot 3 (3 Chaud), Sauter (Bust It)**. Vous pouvez placer des mises secondaires en combinaison avec votre mise Blackjack principale. Vous avez la possibilité de gagner sur n'importe quelle mise secondaire, que vous gagniez ou non votre mise blackjack.

### **N'importe quelle paire (Any Pair)**

La mise secondaire **N'importe quelle paire** vous permet de miser sur la combinaison de deux premières cartes de votre main.

Dans ce cas, la combinaison gagnante est celle de deux cartes ayant la même valeur, par exemple : deux reines, deux as, deux 10, etc.

Il existe deux types de combinaisons pour la mise secondaire N'importe quelle paire, chacune d'un rapport différent :

- N'importe quelle paire, p. ex. 10 de trèfle et 10 de cœur.
- Paire dans la couleur, p. ex. deux as de pique.

### **21+3**

La mise secondaire **21+3** vous donne la possibilité de gagner si vos deux premières cartes plus la carte visible du croupier constituent l'une des combinaisons gagnantes suivantes (similaires à celles du poker), chacune d'un rapport différent :

- **Brelan dans la couleur** un triplé identique, par exemple 3 reines de cœur.
- **Quinte flush** en séquence numérique et même couleur, par exemple 10, valet et dame de trèfle.
- **Brelan** même valeur mais couleurs différentes, par exemple 3 rois différents.
- **Quinte** en séquence numérique mais avec des couleurs différentes, par exemple 2 de pique + 3 de carreau + 4 de cœur.
- **Couleur** pas en séquence numérique mais avec des couleurs identiques, par exemple 2, 6 et 10 de trèfle.

## **Hot 3 (3 Chaud)**

La mise secondaire **3 Chaud** vous permet de miser sur la combinaison de trois cartes, y compris vos deux premières cartes et la carte ouverte de la main du croupier. Il existe plusieurs combinaisons pour la mise secondaire Hot 3, chacune d'un rapport différent :

- Total 19, par exemple : 8 de cœur, 2 de carreau et 9 de pique.
- Total 20, par exemple : 8 de cœur, 2 de carreau et 10 de pique.
- Total 21, dans la couleur, par exemple : 9 de carreau, 2 de carreau et 10 de carreau.
- Total 21, pas de la même couleur, par exemple : 9 de cœur, 2 de carreau et 10 de pique.
- 7-7-7, par exemple : 7 de cœur, 7 de trèfle et 7 de carreau.

### **Sauter (Bust It)**

La mise secondaire **Sauter (Bust It)** vous permet de miser sur le fait que la valeur totale des cartes du croupier dépassera 21, c'est-à-dire qu'il/elle sautera.

La main secondaire **Sauter (Bust It)** est à égalité si le joueur a un Blackjack.

Il existe plusieurs combinaisons pour la mise secondaire Sauter (Bust It), chacune d'un rapport différent :

- Saut avec 3 cartes.
- Saut avec 4 cartes.
- Saut avec 5 cartes.
- Saut avec 6 cartes.
- Saut avec 7 cartes.
- Saut avec 8 cartes ou plus.

# **Rapports**

- Le rapport d'un blackjack est de 3:2.
- Le rapport d'une main gagnante est de 1:1.
- Si le croupier a un blackjack, l'assurance paye dans un rapport de 2:1.

Le rapport dépend du type de mise placée.

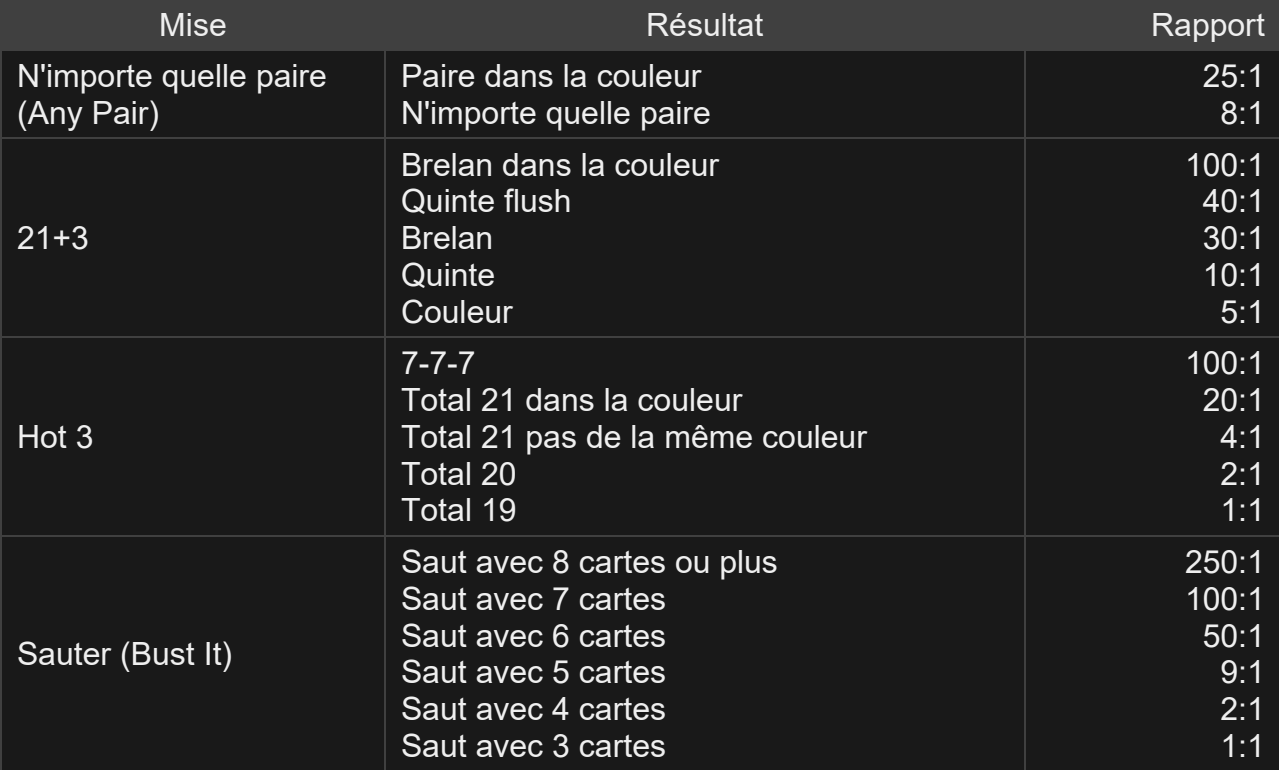

Veuillez noter que tout dysfonctionnement annule le tour de jeu et tous les rapports éventuels du tour.

## Retour au joueur

Le meilleur pourcentage théorique de rapport est de :

- Blackjack  $98.45\%$ \*
- Any Pair (N'importe quelle paire)  $95,90\%$
- Mise  $21+3 96,30$  %.
- Hot 3 (3 Chaud)  $94,60%$
- Mise Sauter (Bust It)  $-94,12%$ .

\*En fonction de la première main du sabot.

#### Placer les mises

Le volet LIMITES DE MISE affiche les limites de mise minimale et maximale autorisées à la table, qui peuvent changer de temps à autre. Ouvrez les Limites de mise pour voir vos limites actuelles.

### Free Bet Blackjack  $\in$  1 - 1000

Pour participer à la partie, vous devez avoir des fonds suffisants pour couvrir vos mises. Vous pouvez voir votre SOLDE à l'écran.

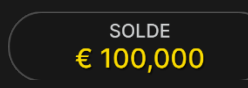

Le FEU TRICOLORE vous indique l'état actuel du jeu en vous informant du moment où vous pouvez miser (feu VERT), lorsque le délai de mise est presque terminé (feu JAUNE) ainsi que le moment où le délai de mise est écoulé (feu ROUGE).

**PLACER VOS MISES** 

La fenêtre AFFICHAGE DES JETONS vous permet de sélectionner la valeur de chaque jeton que vous souhaitez miser. Seuls les jetons dont la valeur est couverte par votre solde courant sont activés.

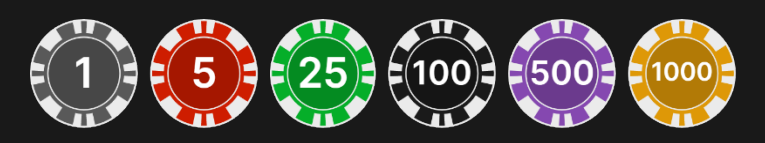

Après avoir sélectionné un jeton, placez votre mise en cliquant/tapant simplement sur la zone de mise appropriée de la table de jeu. Chaque fois que vous cliquez/tapez sur l'emplacement de mise, le montant de votre mise augmente en fonction de la valeur du jeton sélectionné ou jusqu'à la limite maximum pour le type de mise que vous avez sélectionné. Une fois que vous avez misé la limite maximum, aucun fonds supplémentaire n'est accepté pour la mise en question et un

message indiquant que vous avez misé le maximum apparaît au-dessus de votre mise.

REMARQUE : ne réduisez pas la taille de votre navigateur et n'y ouvrez pas d'autre onglet pendant que le délai de mise est ouvert et que vous avez des mises placées sur la table. Ceci pourrait être interprété comme une sortie du jeu et vos mises seraient par conséquent refusées pour ce tour de table en particulier.

Le bouton RÉPÉTER permet de répéter toutes les mises de la partie précédente. Ce bouton est disponible uniquement avant que le premier jeton soit placé.

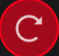

RÉPÉTER

Le bouton DOUBLER (2x) devient disponible une fois que vous avez placé une mise. Chaque fois que vous cliquez/tapez, vos mises sont doublées jusqu'à la limite maximale. N. B. : le solde de votre compte doit être suffisant pour doubler TOUTES les mises que vous avez placées.

 $\boldsymbol{\Omega}$ **DOUBLER** 

Le bouton TOUTES LES MISES SECONDAIRES vous permet de miser sur toutes les mises secondaires en même temps. Ce bouton est disponible une fois que la mise principale a été placée.

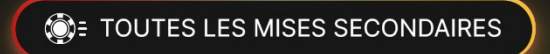

Chaque fois que vous cliquez/tapez sur le bouton, la mise avec la valeur de jeton sélectionnée est placée sur chaque mise secondaire.

Le bouton ANNULER supprime la dernière mise placée.

ANNULER ( 5

Vous pouvez cliquer/taper plusieurs fois sur le bouton ANNULER pour annuler les mises une par une, dans l'ordre inverse de leur exécution. Vous pouvez supprimer toutes vos mises en maintenant le bouton ANNULER enfoncé.

L'indicateur MISE TOTALE indique le montant total des mises vous avez placées pendant la partie en cours.

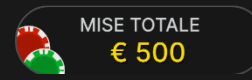

### Prendre une décision

Dès que vous recevez vos deux premières cartes, vous pouvez prendre une décision initiale à propos de votre main. Les options de décision (p. ex. tirer, rester, doubler, diviser) seront affichées et seules celles actuellement à votre disposition seront activées. Chaque option de décision indique les statistiques en temps réel, c'est-à-dire la décision prise par d'autres joueurs qui se trouvaient exactement dans la même situation et qui avaient les mêmes options de décision.

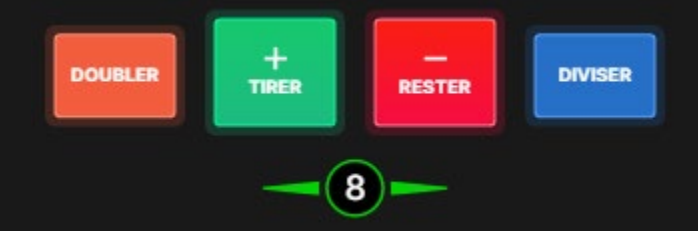

Les options de décision sont les suivantes :

- TIRER : bouton vert comportant le signe  $\kappa + \kappa$ .
- RESTER : bouton rouge comportant le signe  $\kappa$  ».
- DOUBLER : bouton jaune comportant le signe « x2 ».
- DIVISER : bouton bleu comportant deux flèches opposées.
- DIVISION GRATUITE et DOUBLE GRATUIT : Boutons dorés intitulés « Gratuit » :

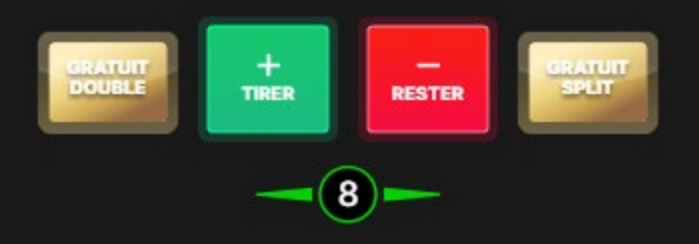

Si vous ne prenez pas de décision avant l'échéance du délai, la décision automatique suivante est appliquée :

- TIRER si la valeur totale de vos cartes et de 11 ou moins.
- RESTER si la valeur est supérieure à 11.

Si votre solde est insuffisant pour Doubler et Diviser, les boutons correspondant à ces décisions sont désactivés.

Si votre solde devient insuffisant avant que des décisions de Doubler ou de Diviser soient acceptées, vos décisions seront refusées et la décision automatique suivante sera appliquée :

- TIRER si vous avez décidé de Doubler.
- TIRER si vous avez décidé de Diviser et que la valeur totale de vos cartes est inférieure à 11.
- RESTER si vous avez décidé de Diviser et que la valeur totale de vos cartes est supérieure à 11.

## **Chat**

Vous pouvez chatter avec le croupier et d'autres joueurs. Saisissez votre message dans le champ CHAT. Pour publier votre message, appuyez sur Entrée ou sur la flèche dans le champ.

Appuyez sur le bouton CHAT pour agrandir ou fermer la fenêtre de chat.

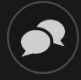

Vous pouvez modifier la taille de la fenêtre de chat et la déplacer n'importe où sur votre écran.

## Numéro de jeu

Chaque tour de jeu est identifié par un NUMÉRO DE JEU unique.

### # 21:10:10

Ce numéro indique l'heure à laquelle la partie a commencé, en heure GMT indiquée en *heure:minutes:secondes*. Veuillez utiliser ce numéro de jeu comme référence (ou en faire une capture d'écran) si vous souhaitez contacter le service client à propos d'un tour en particulier.

### Son

Le bouton SON active ou désactive tous les sons et toutes les voix du jeu. Cependant, si vous changez de table, le son sera automatiquement réactivé.

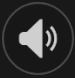

Vous pouvez modifier ces paramètres de son en cliquant/tapant sur le bouton PARAMÈTRES puis en sélectionnant l'onglet SON.

### Historique de jeu

Le bouton HISTORIQUE ouvre une fenêtre montrant toutes les parties en direct auxquelles vous avez participé, ainsi que leurs résultats.

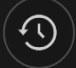

Vous pouvez revoir les jeux auxquels vous avez participé en affichant votre :

- HISTORIQUE DU COMTPE Affiche l'historique complet de votre compte sous forme de liste indiquant les dates, les parties, les montants des mises et les rapports. La partie achevée le plus récemment apparaît en tête de liste.
- HISTORIQUE DU JEU Affiche l'historique d'une certaine partie lorsque vous cliquez/tapez sur la partie en question dans la colonne PARTIE.

### Paramètres

Le bouton PARAMÈTRES ouvre un menu des paramètres modifiables par l'utilisateur.

Les paramètres que vous choisissez seront appliqués immédiatement et mémorisés dans votre profil. Les paramètres enregistrés seront utilisés automatiquement lorsque vous vous connectez depuis n'importe quel dispositif.

Vous pouvez modifier les paramètres généraux et de jeu.

# $\mathbf{G})$

Les paramètres sont organisés dans plusieurs onglets principaux de la fenêtre PARAMÈTRES :

## **GÉNÉRALITÉS**

• Vous pouvez masquer/afficher les messages de chat des autres joueurs.

## **VIDÉO**

La qualité de la vidéo est réglée automatiquement, mais vous pouvez la modifier manuellement en sélectionnant un flux spécifique.

### **SON**

Vous pouvez activer/désactiver la VOIX DU CROUPIER et le SON DE JEU et en régler les volumes respectifs.

## Dépôts et retraits

Le bouton CAISSIER fait apparaître la fenêtre du caissier/de la banque pour des dépôts et des retraits.

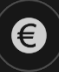

### Jeu responsable

Le bouton JEU RESPONSABLE vous permet d'ouvrir la page contenant la politique de jeu responsable. Cette page donne des informations et des liens utiles sur les comportements appropriés pour jouer en ligne, et vous informe sur la manière de définir des limites à vos sessions de jeu.

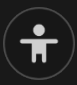

### Gestion des erreurs

En cas d'erreur dans le jeu, le système ou la procédure de jeu, le tour sera temporairement mis en pause pendant que le croupier en informe le responsable de service. Vous et les autres joueurs serez avisés, sur la boîte de chat ou par un message contextuel à l'écran, que le problème fait l'objet d'une enquête. Si le responsable peut remédier immédiatement à l'erreur, le tour continue normalement. Si une résolution immédiate est impossible, le tour sera annulé et les joueurs qui y ont participé seront remboursés de leurs mises initiales.

### Politique de déconnexion

Si vous êtes déconnecté d'une partie alors que le temps de mise n'est pas arrivé à son terme, toutes les mises placées seront annulées et vous seront restituées. Si vous vous déconnectez après la clôture des mises, les mises placées restent valables et sont réglées en votre absence. Vous pouvez consulter l'état de vos mises dans votre historique, lors de votre prochaine connexion.

### Battage des cartes

La partie continue jusqu'à la distribution de la carte de la coupe. Ensuite, les cartes sont battues soit par le croupier, soit par un batteur.

Si une table de battage est disponible, deux sabots avec deux jeux de cartes sont utilisés à la table. Dans ce cas, le croupier intervertit les sabots et les cartes sont battues par le batteur à la table de battage tandis que le croupier continue à tenir le jeu.

### Plus de jeux

Vous pouvez sélectionner le bouton HALL à tout moment, au cours de n'importe quel jeu.

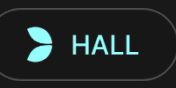

Il vous permet de changer de table ou de sélectionner facilement n'importe quel autre jeu en direct. Vous ne quitterez pas ce jeu avant d'avoir sélectionné le nouveau jeu/la nouvelle table que vous souhaitez rejoindre. Vous pouvez utiliser le HALL pour parcourir les autres jeux tout en continuant à jouer au jeu actuel.

## Jouer à plusieurs tables

Si vous aimez jouer en continu, vous pouvez vous asseoir simultanément à 4 tables de jeu différentes et toutes les afficher dans la même fenêtre de navigateur.

Après avoir rejoint au moins une table de jeu, cliquez sur HALL pour aller à hall. Dans hall ou le jeu, cliquez sur le bouton +TABLE associé à cette table pour la rejoindre. (Certaines tables peuvent ne pas être disponibles pour jouer à plusieurs tables à la fois, et dans ce cas, elles ne comportent pas de bouton +TABLE).

 $+$  TABLE

Après avoir rejoint plusieurs tables, vous pourrez régler la taille de l'ensemble de la fenêtre de votre navigateur, sans toutefois pouvoir modifier individuellement la taille de chaque fenêtre de table de jeu.

Vous pouvez quitter n'importe quelle table sans affecter votre présence aux autres tables. Pour quitter une table, cliquez sur le bouton X.

Attention ·

- Si vous vous asseyez à la même table en utilisant un autre ordinateur/navigateur, vous quitterez automatiquement la table sur le premier.
- Si vous cliquez directement sur une icône de table au lieu de cliquer sur le bouton +TABLE, vous ne ferez que *changer* de table

au lieu de rejoindre la table choisie *en plus* de la table où vous vous trouviez déjà.

Nous vous conseillons de ne rejoindre qu'autant de tables que votre écran est capable d'afficher tout en vous permettant de placer vos mises, correctement et précisément.

#### **Raccourcis**

Les raccourcis peuvent être utilisés pour exécuter rapidement des fonctions utiles du jeu.

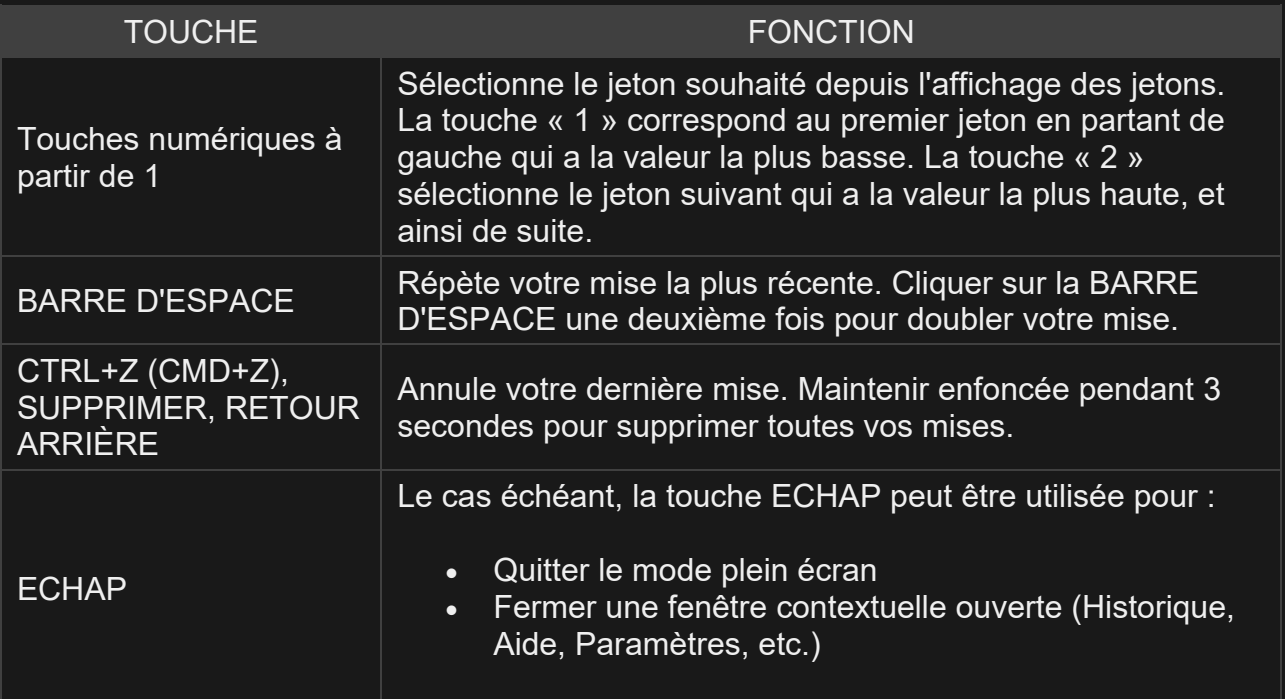